# (MIB (ةرادإلا تامولعم ةدعاق نيوكت لاثم ةرادإل| تامولعم ةدعاقو ريبعتلاب ةصاخل| ثدحلل (MIB)  $\overline{\phantom{0}}$

# المحتويات

[المقدمة](#page-0-0) [المتطلبات الأساسية](#page-0-1) [المتطلبات](#page-0-2) [المكونات المستخدمة](#page-1-0) [الاصطلاحات](#page-1-1) [معلومات أساسية](#page-1-2) [التكوين](#page-1-3) [التعبير MIB](#page-1-4) [MIB الخاص بالحدث](#page-4-0) [التحقق من الصحة](#page-9-0) [استكشاف الأخطاء وإصلاحها](#page-10-0) [أوامر استكشاف الأخطاء وإصلاحها](#page-10-1) [معلومات ذات صلة](#page-11-0)

## <span id="page-0-0"></span>المقدمة

يوضح هذا المستند كيفية تجميع قاعدة معلومات الإدارة (MIB (الخاصة بالتعبير وقاعدة معلومات الإدارة (MIB( الخاصة بالحدث للاستخدام في إدارة الأعطال. المثال المضمن غير واقعي ولكنه يظهر العديد من الملامح المتاحة.

يجب أن يقوم الموجه بتنفيذ إجرائن:

- .1 إرسال فخ إذا كانت واجهة الاسترجاع لها نطاق ترددي أعلى من 100 وكانت معطلة إداريا
- 2. يتم إيقاف تشغيل واجهة الاسترجاع إذا تم تغيير بيان عرض النطاق الترددي الخاصة بإحدى الواجهات من قيمة محددة

يتم عرض المثال مع حالة النطاق الترددي والإدارة لأنه من السهل التعامل معهم من سطر الأوامر حيث يعرض كل من القيم الصحيحة والقيم المنطقية.

تستخدم الأوامر الواردة في هذا المستند المعلمة معرف الكائن (OID (وليس أسماء الكائنات. وهذا يسمح بالاختبار دون تحميل قاعدة معلومات الإدارة (MIB(.

# <span id="page-0-1"></span>المتطلبات الأساسية

### <span id="page-0-2"></span>المتطلبات

قبل إستخدام المعلومات الواردة في هذا المستند، تأكد من استيفاء المتطلبات الأساسية التالية:

- يجب أن تحتوي محطة العمل على أدوات بروتوكول إدارة الشبكة البسيط (SNMP (التي توفرها -Hewlett OpenView) HP (Packard. تعمل أدوات SNMP الأخرى ولكنها قد تحتوي على صياغة مختلفة.
- يجب ان يقوم الجهاز بتشغيل برنامج Cisco IOS® الإصدار 12.2(4)T3 او إصدار احدث. لا تدعم الإصدارات السابقة إصدار RFC من قاعدة معلومات الإدارة الخاصة بالحدث.
- يجب أن يدعم النظام الأساسي قاعدة معلومات الإدارة الخاصة بالحدث. للحصول على قائمة بالأنظمة الأساسية المدعومة الخاصة بالإصدار 12.1(3)T من برنامج Software IOS Cisco، ارجع إلى قسم "النظام الأساسي المدعوم" في [دعم الحدث MIB.](//www.cisco.com/en/US/docs/ios/12_1t/12_1t3/feature/guide/dtevent.html)

### <span id="page-1-0"></span>المكونات المستخدمة

تستند المعلومات الواردة في هذا المستند إلى إصدارات البرامج والمكونات المادية التالية:

- برنامج IOS الإصدار 12.3(a1 (من Cisco
	- موجه الوصول النمطي 3640 Cisco

تم إنشاء المعلومات الواردة في هذا المستند من الأجهزة الموجودة في بيئة معملية خاصة. بدأت جميع الأجهزة المُستخدمة في هذا المستند بتكوين ممسوح (افتراضي). إذا كانت شبكتك مباشرة، فتأكد من فهمك للتأثير المحتمل لأي أمر.

### <span id="page-1-1"></span>الاصطلاحات

للحصول على مزيد من المعلومات حول اصطلاحات المستندات، ارجع إلى [اصطلاحات تلميحات Cisco التقنية.](//www.cisco.com/en/US/tech/tk801/tk36/technologies_tech_note09186a0080121ac5.shtml)

# <span id="page-1-2"></span>معلومات أساسية

- يسمح التعبير MIB للمستخدم بإنشاء كائن MIB الخاص به بناء على مجموعة من الكائنات الأخرى. لمزيد من المعلومات، ارجع إلى [2982 RFC](http://www.ietf.org/rfc/rfc2982.txt?number=2982) .
- تتيح قاعدة معلومات الإدارة الخاصة بالحدث للمستخدم أن يكون لديه الجهاز الذي يراقب كائنات قاعدة معلومات الإدارة الخاصة به وإنشاء إجراءات (أوامر الإعلام أو مجموعة SNMP (استنادا إلى حدث محدد. لمزيد من المعلومات، ارجع إلى [2981 RFC](http://www.ietf.org/rfc/rfc2981.txt?number=2981) .

# <span id="page-1-3"></span>التكوين

ملاحظة: يتم عرض بعض أسطر رمز الإخراج عبر سطرين ليتم وضعها على شاشتك بشكل أفضل.

في هذا مثال، ال ifIndex من الاسترجاع قارن يساوي .16

**snmpget -v 2c -c private router .1.3.6.1.2.1.2.2.1.2.16** # IF-MIB::ifDescr.16 = STRING: Loopback0

تبدأ الأسماء المتغيرة المتعلقة بالحدث الأول ب 1E وتلك المتعلقة بالبداية الثانية ب 2E. اسم الموجه هو "الموجه" وسلسلة مجتمع القراءة/الكتابة هي "خاص".

### <span id="page-1-4"></span>التعبير MIB

إنشاء التعبير 1

أولا قم بإنشاء تعبير يرجع قيمة 1 إذا كان الشرط، ifSpeed 100000 وifAdminStatus لواجهة الاسترجاع. إذا لم يتم استيفاء الشرط، فإنه يرجع القيمة .0

1. <u>[expExpressionDeltaInterval](//www.cisco.com/cgi-bin/Support/Mibbrowser/unity.pl?f=Translate&g=expExpressionDeltaInterval&submit=Translate)-</u> لا يتم إستخدام هذا الكائن.لا يوجد سبب لحساب تعبير عندما لا يتم استقطابه. إذا لم يتم تعيين أي قيمة، يتم حساب التعبير عند الاستعلام عن الكائن.اسم التعبير هو exp1e، والذي يتوافق في جدول ASCII مع 101 49 101 120 .112 [ExpNameStatus—](//www.cisco.com/cgi-bin/Support/Mibbrowser/unity.pl?f=Translate&g=expNameStatus&submit=Translate)يؤدي هذا إلى تدمير تعبير قديم يتم إنشاؤه في نهاية المطاف. **snmpset -v 2c -c private router 1.3.6.1.4.1.9.10.22.1.2.3.1.3.101.49.101.120.112 integer** # **6** .2

[ExpNameStatus—](//www.cisco.com/cgi-bin/Support/Mibbrowser/unity.pl?f=Translate&g=expNameStatus&submit=Translate)إنشاء وانتظار. **snmpset -v 2c -c private router 1.3.6.1.4.1.9.10.22.1.2.3.1.3.101.49.101.120.112 integer** # **5** .3

<u>[expExpressionIndex](//www.cisco.com/cgi-bin/Support/Mibbrowser/unity.pl?f=Translate&g=expExpressionIndex&submit=Translate)</u>— يؤدي هذا إلى إنشاء الفهرس المطلوب إستخدامه لاحقا لاسترداد نتيجة التعبير. **snmpset -v 2c -c private router 1.3.6.1.4.1.9.10.22.1.2.3.1.2.101.49.101.120.112 gauge 1** # .4

[expExpressionComment—](//www.cisco.com/cgi-bin/Support/Mibbrowser/unity.pl?f=Translate&g=expExpressionComment&submit=Translate)هنا 1. (ExpExpressionIndex المحدد) هو وصف التعبير. **snmpset -v 2c -c private router 1.3.6.1.4.1.9.10.22.1.3.1.1.4.1 octetstring "e1** # **"expression** .5

<u>[expExpression](//www.cisco.com/cgi-bin/Support/Mibbrowser/unity.pl?f=Translate&g=expExpression&submit=Translate)</u>—هذا هو التعبير نفسه، يتم تحديد المتغيرين \$1 و \$2 في الخطوة التالية.المشغلات المسم**و**ج بها فقط هي (للتفاصيل، راجع [2982 RFC](http://www.ietf.org/rfc/rfc2982.txt?number=2982)( :

 $\Rightarrow$  > =< < =! == || && ! ~ << >> ^ | &  $\frac{2}{9}$  / \* - + (unary) - ( )

**snmpset -v 2c -c private router 1.3.6.1.4.1.9.10.22.1.3.1.1.2.1 octetstring '\$1 < 100000** # **'&& \$2 == 2**

.7

#### [expObjectID](//www.cisco.com/cgi-bin/Support/Mibbrowser/unity.pl?f=Translate&g=expObjectID&submit=Translate)

is for the variable \$1 => ifSpeed 1. for \$2 => ifAdminStatus 2.

**snmpset -v 2c -c private router 1.3.6.1.4.1.9.10.22.1.3.2.1.2.1.1 objectidentifier** # **1.3.6.1.2.1.2.2.1.5.16 snmpset -v 2c -c private router 1.3.6.1.4.1.9.10.22.1.3.2.1.2.1.2 objectidentifier** # **1.3.6.1.2.1.2.2.1.7.16**

<u>[expObjectSampleType-](//www.cisco.com/cgi-bin/Support/Mibbrowser/unity.pl?f=Translate&g=expObjectSampleType&submit=Translate)</u> يتم أخذ القيمتين في قيم مطلقة (بالنسبة ل Delta، خذ 2 كقيمة). **snmpset -v 2c -c private router 1.3.6.1.4.1.9.10.22.1.3.2.1.4.1.1 integer 1** # **snmpset -v 2c -c private router 1.3.6.1.4.1.9.10.22.1.3.2.1.4.1.2 integer 1** # .8

- 9. <u>[expObjectIDWildcard](//www.cisco.com/cgi-bin/Support/Mibbrowser/unity.pl?f=Translate&g=expObjectIDWildcard&submit=Translate)</u>[—](//www.cisco.com/cgi-bin/Support/Mibbrowser/unity.pl?f=Translate&g=expObjectIDWildcard&submit=Translate) لا يتم حرف بدل معرفات الكائن. هذه هي القيمة الافتراضية، لذا لا تقم بوضع بطاقة expObjectIDWildcard ضمن مجموعة الشرائح.
- [ExpObjectStatus](//www.cisco.com/cgi-bin/Support/Mibbrowser/unity.pl?f=Translate&g=expObjectStatus&submit=Translate)—قم بتعيين الصفوف في expObjectTable على نشطة. **snmpset -v 2c -c private router 1.3.6.1.4.1.9.10.22.1.3.2.1.10.1.1 integer 1** # **snmpset -v 2c -c private router 1.3.6.1.4.1.9.10.22.1.3.2.1.10.1.2 integer 1** # .10

تنشيط التعبير .1 **snmpset -v 2c -c private router 1.3.6.1.4.1.9.10.22.1.2.3.1.3.101.49.101.120.112 integer** # **1** .11

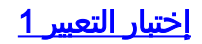

router(config)#**interface loopback 0** router(config-if)#**shutdown** router(config-if)#**bandwidth 150**

إذا تم استيفاء الشرط، فإن قيمة <u>expValueCounter32Val </u>هي 1 (نظرا لأن قيمة [expExpressionValueType](//www.cisco.com/cgi-bin/Support/Mibbrowser/unity.pl?f=Translate&g=expExpressionValueType&submit=Translate) تبقى دون تغيير، فإن النتيجة هي عداد 32).ملاحظة: لا يمكن أن يكون النوع قيمة فاصلة عائمة. **snmpwalk -v 2c -c private router 1.3.6.1.4.1.9.10.22.1.4.1.1.2** # cisco.ciscoExperiment.22.1.4.1.1.2.1.0.0.0 : Counter: 1 .1

router(config-if)#**bandwidth 150000**

إذا لم يتم استيفاء الشرط، فإن القيمة هي .0 **snmpwalk -v 2c -c private router 1.3.6.1.4.1.9.10.22.1.4.1.1.2** # cisco.ciscoExperiment.22.1.4.1.1.2.1.0.0.0 : Counter: 0

> router(config-if)#**bandwidth 1** router(config-if)#**no shutdown**

إذا لم يتم استيفاء الشرط، فإن القيمة هي .0 **snmpwalk -v 2c -c private router 1.3.6.1.4.1.9.10.22.1.4.1.1.2** # cisco.ciscoExperiment.22.1.4.1.1.2.1.0.0.0 : Counter: 0

إنشاء تعبير واختباره 2

**snmpset -v 2c -c private router 1.3.6.1.4.1.9.10.22.1.2.3.1.3.101.50.101.120.112 integer 6** # **snmpset -v 2c -c private router 1.3.6.1.4.1.9.10.22.1.2.3.1.3.101.50.101.120.112 integer 5** # **snmpset -v 2c -c private router 1.3.6.1.4.1.9.10.22.1.2.3.1.2.101.50.101.120.112 gauge 2** # **"snmpset -v 2c -c private router 1.3.6.1.4.1.9.10.22.1.3.1.1.4.2 octetstring "e2 expression** # **'snmpset -v 2c -c private router 1.3.6.1.4.1.9.10.22.1.3.1.1.2.2 octetstring ''(\$1 \* 18) / 23** # **snmpset -v 2c -c private router 1.3.6.1.4.1.9.10.22.1.3.2.1.2.2.1 objectidentifier** # **1.3.6.1.2.1.2.2.1.5**

```
<u>EXPobjectIDWildcard</u>—يشير هذا إلى أن 1.3.6.1.2.1.2.2.1.2.5 هو جدول وليس كائن.
              snmpset -v 2c -c private router 1.3.6.1.4.1.9.10.22.1.3.2.1.3.2.1 integer 1 #
              snmpset -v 2c -c private router 1.3.6.1.4.1.9.10.22.1.3.2.1.4.2.1 integer 1 #
             snmpset -v 2c -c private router 1.3.6.1.4.1.9.10.22.1.3.2.1.10.2.1 integer 1 #
 snmpset -v 2c -c private router 1.3.6.1.4.1.9.10.22.1.2.3.1.3.101.50.101.120.112 integer #
                                                                                            1
.1
```

```
2. الاختبار:
                  snmpwalk router 1.3.6.1.4.1.9.10.22.1.4.1.1 #
                                                           [...]cisco.ciscoExperiment.22.1.4.1.1.2.2.0.0.10 : Counter: 0
cisco.ciscoExperiment.22.1.4.1.1.2.2.0.0.11 : Counter: 23250000
cisco.ciscoExperiment.22.1.4.1.1.2.2.0.0.12 : Counter: 42949672
   cisco.ciscoExperiment.22.1.4.1.1.2.2.0.0.13 : Counter: 18450
     cisco.ciscoExperiment.22.1.4.1.1.2.2.0.0.14 : Counter: 150
    cisco.ciscoExperiment.22.1.4.1.1.2.2.0.0.15 : Counter: 1350
   cisco.ciscoExperiment.22.1.4.1.1.2.2.0.0.16 : Counter: 9600
```
.3

.2

### <span id="page-4-0"></span>MIB الخاص بالحدث

### إنشاء الحدث 1

الآن قم بإنشاء حدث يتحقق من قيمة مخرجات التعبير الأول كل 60 ثانية ويقارنها بمرجع. عندما يطابق المرجع قيمة التعبير، يتم تشغيل الملائمة باستخدام VARbind المختار.

- 1. قم بإنشاء المشغل في جدول المشغل.اسم المشغل هو trigger1، اي في رمز ASCII هو <sub>1</sub>16 114 105 103 103 101 114 .49المالك توم: 116 111 .109يتكون فهرس mteTriggerEntry من مالك المشغل واسم المشغل. تعطي القيمة الأولى للفهرس عدد الأحرف ل mteOwner.في هذه الحالة، هناك ثلاثة حروف لتوم، لذلك الفهرس هو .3.116.111.109.116.114.105.103.103.101.114.49
	- .2 إتلاف الإدخال القديم إذا كان موجودا.
	- 3. قم بتعيين حالة المشغل **للإنشاء والانتظار**.
	- 4. الخطوة الأخيرة تنشطه:<u>mteTriggerEntryStatus</u> **snmpset -v 2c -c private router** # **1.3.6.1.2.1.88.1.2.2.1.15.3.116.111.109.116.114.105.103.103.101.114.49 integer 6 snmpset -v 2c -c private router** # **1.3.6.1.2.1.88.1.2.2.1.15.3.116.111.109.116.114.105.103.103.101.114.49 integer 5**

<u>[mteTriggerValueID](//www.cisco.com/cgi-bin/Support/Mibbrowser/unity.pl?f=Translate&g=mteTriggerValueID&submit=Translate)</u>[—](//www.cisco.com/cgi-bin/Support/Mibbrowser/unity.pl?f=Translate&g=mteTriggerValueID&submit=Translate) قيمة التعبير الأول هي  $_{\rm e1exp}$ .معرف الكائن الخاص بكائن قاعدة معلومات الإدارة هو المعرف الذي سيتم فحصه لمعرفة ما إذا كان يجب تشغيل المشغل. **snmpset -v 2c -c private router** # **1.3.6.1.2.1.88.1.2.2.1.6.3.116.111.109.116.114.105.103.103.101.114.49 objectidentifier 1.3.6.1.4.1.9.10.22.1.4.1.1.2.1.0.0.0**

> <u>[mteTriggerValueIDWildcard](//www.cisco.com/cgi-bin/Support/Mibbrowser/unity.pl?f=Translate&g=mteTriggerValueIDWildcard&submit=Translate) </u>[—](//www.cisco.com/cgi-bin/Support/Mibbrowser/unity.pl?f=Translate&g=mteTriggerValueIDWildcard&submit=Translate)بدون إستخدام حرف بدل لمعرف القيمة. **snmpset -v 2c -c private router** # **1.3.6.1.2.1.88.1.2.2.1.7.3.116.111.109.116.114.105.103.103.101.114.49 integer 2**

[mteTriggerTest—](//www.cisco.com/cgi-bin/Support/Mibbrowser/unity.pl?f=Translate&g=mteTriggerTest&submit=Translate)التواجد (0) والبولي (1) والعتبة (2).طريقة تحديد إحدى القيم المذكورة أعلاه معقدة. لتحديد وجود، أعط قيمة في ثمانية أرقام يكون الأول فيها هو 1، مثل 1000000 أو  $_{\rm xxxx001}$ .بالنسبة للقيمة المنطقية، يجب أن يكون الرقم الثاني هو 1: 01000000 أو 010xxxxxx.للحد، يجب أن تكون الرقم الثالث 1: 0010000 أو xxxx.001من السهل العمل بهذه الطريقة:بالنسبة إلى الوجود، القيمة هي ثماني سترينڠكس — .80القيمة هي للمنطق ثماني سترينغيكس—.40بالنسبة للحد، فإن القيمة هي 20—octestringex. **snmpset -v 2c -c private router** # **1.3.6.1.2.1.88.1.2.2.1.4.3.116.111.109.116.114.105.103.103.101.114.49 "octetstringhex "40**

<u>[MTEtriggerFrequency](//www.cisco.com/cgi-bin/Support/Mibbrowser/unity.pl?f=Translate&g=mteTriggerFrequency&submit=Translate)</u>— يحدد هذا عدد الثواني التي يجب انتظارها بين نماذج المشغل.يتم تعيين الحد الأدنى للقيمة مع الكائن mteResourceSampleMinimum) الافتراضي هو 60 ثانية)، ويؤدي خفض هذه القيمة إلى زيادة إستخدام وحدة المعالجة المركزية، لذلك يجب القيام بذلك بعناية. **snmpset -v 2c -c private router** # **1.3.6.1.2.1.88.1.2.2.1.11.3.116.111.109.116.114.105.103.103.101.114.49 gauge 60**

[mteTriggerSampleType—](//www.cisco.com/cgi-bin/Support/Mibbrowser/unity.pl?f=Translate&g=mteTriggerSampleType&submit=Translate)وهما 1) AbsoluteValue (و 2) DeltaValue(. وفي هذه الحالة، تكون القيمة

مطلقة: **snmpset -v 2c -c private router** # **1.3.6.1.2.1.88.1.2.2.1.5.3.116.111.109.116.114.105.103.103.101.114.49 integer 1** [mteTriggerEnabled](//www.cisco.com/cgi-bin/Support/Mibbrowser/unity.pl?f=Translate&g=mteTriggerEnabled&submit=Translate) — هذا عنصر تحكم يسمح بتكوين المشغل ولكن لا يتم إستخدامه. ثبتت إلى صحيح (التقصير خطأ). **snmpset -v 2c -c private router** # **1.3.6.1.2.1.88.1.2.2.1.14.3.116.111.109.116.114.105.103.103.101.114.49 integer 1** الآن أن يتم إنشاء المشغل، قم بتعريف الحدث الذي سيستخدمه المشغل. اسم الحدث هو event1[.mteEventEntryStatus](//www.cisco.com/cgi-bin/Support/Mibbrowser/unity.pl?f=Translate&g=mteEventEntryStatus&submit=Translate) **snmpset -v 2c -c private router** # **1.3.6.1.2.1.88.1.4.2.1.5.3.116.111.109.101.118.101.110.116.49 integer 6 snmpset -v 2c -c private router** # **1.3.6.1.2.1.88.1.4.2.1.5.3.116.111.109.101.118.101.110.116.49 integer 5** [mteEventActions](//www.cisco.com/cgi-bin/Support/Mibbrowser/unity.pl?f=Translate&g=mteEventActions&submit=Translate) — هذا إعلام (0) وتعيين (1).العملية هي نفسها كما هو الحال بالنسبة ل mteTriggerTest. الإعلام هو xxxxx10 والإعداد هو xxxxx.01 **snmpset -v 2c -c private router** # **1.3.6.1.2.1.88.1.4.2.1.3.3.116.111.109.101.118.101.110.116.49 "octetstringhex "80 snmpset -v 2c -c private router** # **1.3.6.1.2.1.88.1.4.2.1.4.3.116.111.109.101.118.101.110.116.49 integer 1** تحدد هذه الخطوة التالية الاختبار الذي سيتم إجراؤه على الكائن المحدد للمشغل [.](//www.cisco.com/cgi-bin/Support/Mibbrowser/unity.pl?f=Translate&g=mteTriggerBooleanComparison&submit=Translate)1[mteTriggerBooleanComparison](//www.cisco.com/cgi-bin/Support/Mibbrowser/unity.pl?f=Translate&g=mteTriggerBooleanComparison&submit=Translate) — هذه غير متساوية (1)، تساوي (2)، أقل (3)، أقل أو تساوي (4)، أكبر (5)، وأكبر (6). في هذه الحالة — متساوية. **snmpset -v 2c -c private router** # **1.3.6.1.2.1.88.1.2.5.1.1.3.116.111.109.116.114.105.103.103.101.114.49 integer 2** <u>[mteTriggerBooleanValue](//www.cisco.com/cgi-bin/Support/Mibbrowser/unity.pl?f=Translate&g=mteTriggerBooleanValue&submit=Translate)</u>[—](//www.cisco.com/cgi-bin/Support/Mibbrowser/unity.pl?f=Translate&g=mteTriggerBooleanValue&submit=Translate) هذه هي القيمة التي سيتم إستخدامها للاختبار. إذا كانت قيمة 1.3.6.1.4.1.9.10.22.1.4.1.1.2.1.0.0.0 تساوي ،1 فسيتم استيفاء الشرط. **snmpset -v 2c -c private router** # **1.3.6.1.2.1.88.1.2.5.1.2.3.116.111.109.116.114.105.103.103.101.114.49 integer 1**

> قم الآن بتعريف الكائن الذي سيتم إرساله مع الحدث[.mteTriggerBooleanObjectsOwner](//www.cisco.com/cgi-bin/Support/Mibbrowser/unity.pl?f=Translate&g=mteTriggerBooleanObjectsOwner&submit=Translate) **snmpset -v 2c -c private router** # **1.3.6.1.2.1.88.1.2.5.1.4.3.116.111.109.116.114.105.103.103.101.114.49 "octetstring "tom**

[mteTriggerBooleanObjects](//www.cisco.com/cgi-bin/Support/Mibbrowser/unity.pl?f=Translate&g=mteTriggerBooleanObjects&submit=Translate) **snmpset -v 2c -c private router** # **1.3.6.1.2.1.88.1.2.5.1.5.3.116.111.109.116.114.105.103.103.101.114.49 "octetstring "objects1**

[mteTriggerBooleanEventOwner](//www.cisco.com/cgi-bin/Support/Mibbrowser/unity.pl?f=Translate&g=mteTriggerBooleanEventOwner&submit=Translate) **snmpset -v 2c -c private router** # **1.3.6.1.2.1.88.1.2.5.1.6.3.116.111.109.116.114.105.103.103.101.114.49 "octetstring "tom**

#### [mteTriggerBooleanEvent](//www.cisco.com/cgi-bin/Support/Mibbrowser/unity.pl?f=Translate&g=mteTriggerBooleanEvent&submit=Translate)

**snmpset -v 2c -c private router** # **1.3.6.1.2.1.88.1.2.5.1.7.3.116.111.109.116.114.105.103.103.101.114.49 "octetstring "event1**

إنشاء جدول كائن.إرسال القيمة 1.3.6.1.2.1.2.1.5.16 كمتغير مع الملائمة.جدول الكائنات [mteObjectsName](//www.cisco.com/cgi-bin/Support/Mibbrowser/unity.pl?f=Translate&g=mteObjectsName&submit=Translate)—Objects1[.mteObjectsEntryStatus](//www.cisco.com/cgi-bin/Support/Mibbrowser/unity.pl?f=Translate&g=mteObjectsEntryStatus&submit=Translate) **snmpset -v 2c -c private router** # **1.3.6.1.2.1.88.1.3.1.1.5.3.116.111.109.8.111.98.106.101.99.116.115.49.1 integer 6 snmpset -v 2c -c private router** # **1.3.6.1.2.1.88.1.3.1.1.5.3.116.111.109.8.111.98.106.101.99.116.115.49.1 integer 5**

#### [mteObjectsID](//www.cisco.com/cgi-bin/Support/Mibbrowser/unity.pl?f=Translate&g=mteObjectsID+&submit=Translate)

**snmpset -v 2c -c private router** # **1.3.6.1.2.1.88.1.3.1.1.3.3.116.111.109.8.111.98.106.101.99.116.115.49.1 objectidentifier 1.3.6.1.2.1.2.2.1.5.16**

[mteObjectsIDWildcard—](//www.cisco.com/cgi-bin/Support/Mibbrowser/unity.pl?f=Translate&g=mteObjectsIDWildcard&submit=Translate)لا يوجد حرف بدل مستخدم. **snmpset -v 2c -c private router** # **1.3.6.1.2.1.88.1.3.1.1.4.3.116.111.109.8.111.98.106.101.99.116.115.49.1 integer 1**

قم بتنشيط جدول الكائن. **snmpset -v 2c -c private router** # **1.3.6.1.2.1.88.1.3.1.1.5.3.116.111.109.8.111.98.106.101.99.116.115.49.1 integer 1**

> قم بإرفاق الكائن بالحدث 1 <u>[قم بإعلام](//www.cisco.com/cgi-bin/Support/Mibbrowser/unity.pl?f=Translate&g=mteEventName&submit=Translate)</u> [mteEventName](//www.cisco.com/cgi-bin/Support/Mibbrowser/unity.pl?f=Translate&g=mteEventName&submit=Translate)—Event1.[mteEventNotificationObjectsOwner](//www.cisco.com/cgi-bin/Support/Mibbrowser/unity.pl?f=Translate&g=mteEventNotificationObjectsOwner&submit=Translate) **snmpset -v 2c -c private router** #

**1.3.6.1.2.1.88.1.4.3.1.2.3.116.111.109.101.118.101.110.116.49 "octetstring "tom**

#### [mteEventNotificationObjects](//www.cisco.com/cgi-bin/Support/Mibbrowser/unity.pl?f=Translate&g=mteEventNotificationObjects&submit=Translate)

**snmpset -v 2c -c private router** # **1.3.6.1.2.1.88.1.4.3.1.3.3.116.111.109.101.118.101.110.116.49 "octetstring "objects1**

قم بتنشيط المشغل. **snmpset -v 2c -c private router** # **1.3.6.1.2.1.88.1.2.2.1.15.3.116.111.109.116.114.105.103.103.101.114.49 integer 1**

> قم بتنشيط الحدث. **snmpset -v 2c -c private router** # **1.3.6.1.2.1.88.1.4.2.1.5.3.116.111.109.101.118.101.110.116.49 integer 1**

> > التراكب المتلقاة

Enterprise : 1.3.6.1.2.1.88.2 (Trap type : ENTERPRISE SPECIFIC (6 Specific trap type: 1 object 1 : mteHotTrigger "value : STRING: "trigger1 object 2 : mteHotTargetName "" :value object 3 : mteHotContextName "" :value object 4: mteHotOID value: OID: 1.3.6.1.4.1.9.10.22.1.4.1.1.2.1.0.0.0 object 5: mteHotValue value: INTEGER: 1 object 6: 1.3.6.1.2.1.2.2.1.5.16 value: Gauge32: 1000 ملاحظة: الكائن 6 هو متغير الربط الذي تمت إضافته.

#### إنشاء الحدث 2

اتبع الخطوات التالية:

[.mteTriggerName](//www.cisco.com/cgi-bin/Support/Mibbrowser/unity.pl?f=Translate&g=mteTriggerName&submit=Translate)—Trigger2

**snmpset -v 2c -c private router** # **1.3.6.1.2.1.88.1.2.2.1.15.3.116.111.109.116.114.105.103.103.101.114.50 integer 6 snmpset -v 2c -c private router** # **1.3.6.1.2.1.88.1.2.2.1.15.3.116.111.109.116.114.105.103.103.101.114.50 integer 5** <u>[mteTriggerValueID](//www.cisco.com/cgi-bin/Support/Mibbrowser/unity.pl?f=Translate&g=mteTriggerValueID&submit=Translate) [—](//www.cisco.com/cgi-bin/Support/Mibbrowser/unity.pl?f=Translate&g=mteTriggerValueID&submit=Translate)</u>هذه هي قيمة التعبير الأول <u>[و mteTriggerValueIDWildcard](//www.cisco.com/cgi-bin/Support/Mibbrowser/unity.pl?f=Translate&g=mteTriggerValueIDWildcard&submit=Translate) في</u> هذه المرة، 2. معرف قيمة أحرف البدل الخاصة بالعملية، ومعرف الكائن الخاص بكائن قاعدة معلومات الإدارة الذي سيتم فحصه لتحديد ما إذا كان المشغل قيد التشغيل أم لا. **snmpset -v 2c -c private router** # **1.3.6.1.2.1.88.1.2.2.1.6.3.116.111.109.116.114.105.103.103.101.114.50 objectidentifier 1.3.6.1.4.1.9.10.22.1.4.1.1.2.2.0.0 snmpset -v 2c -c private router** # **1.3.6.1.2.1.88.1.2.2.1.7.3.116.111.109.116.114.105.103.103.101.114.50 integer 1** [mteTriggerTest](//www.cisco.com/cgi-bin/Support/Mibbrowser/unity.pl?f=Translate&g=mteTriggerTest&submit=Translate) — الحد. **snmpset -v 2c -c private router** # **1.3.6.1.2.1.88.1.2.2.1.4.3.116.111.109.116.114.105.103.103.101.114.50 "octetstringhex "20** .3 [mteTriggerFrequency](//www.cisco.com/cgi-bin/Support/Mibbrowser/unity.pl?f=Translate&g=mteTriggerFrequency&submit=Translate) **snmpset -v 2c -c private router** # **1.3.6.1.2.1.88.1.2.2.1.11.3.116.111.109.116.114.105.103.103.101.114.50 gauge 60** .4

.1

.5

#### [mteTriggerSampleType—](//www.cisco.com/cgi-bin/Support/Mibbrowser/unity.pl?f=Translate&g=mteTriggerSampleType&submit=Translate)قيمة دلتا.

**snmpset -v 2c -c private router** # **1.3.6.1.2.1.88.1.2.2.1.5.3.116.111.109.116.114.105.103.103.101.114.50 integer 2**

#### [mteTriggerEnabled](//www.cisco.com/cgi-bin/Support/Mibbrowser/unity.pl?f=Translate&g=mteTriggerEnabled&submit=Translate) 6

**snmpset -v 2c -c private router** #

**1.3.6.1.2.1.88.1.2.2.1.14.3.116.111.109.116.114.105.103.103.101.114.50 integer 1** قم بإنشاء حدث في جدول الأحداث // <u>[mteEventName](//www.cisco.com/cgi-bin/Support/Mibbrowser/unity.pl?f=Translate&g=mteEventName&submit=Translate)</u>—event2. **snmpset -v 2c -c private router** # **1.3.6.1.2.1.88.1.4.2.1.5.3.116.111.109.101.118.101.110.116.50 integer 6 snmpset -v 2c -c private router** # **1.3.6.1.2.1.88.1.4.2.1.5.3.116.111.109.101.118.101.110.116.50 integer 5** .7 <u>[mteEventActions](//www.cisco.com/cgi-bin/Support/Mibbrowser/unity.pl?f=Translate&g=mteEventActions&submit=Translate)</u>— تكون القيمة 40 للمجموعة، مما يعني أنه عندما يتم تلبية الشرط، يصدر الموجه أمر 8. مجموعة SNMP. في هذه الحالة، فإنه يقوم بعمل المجموعة لنفسه، ولكن يمكنه أيضا إجراء العملية على جهاز بعيد. **snmpset -v 2c -c private router** # **1.3.6.1.2.1.88.1.4.2.1.3.3.116.111.109.101.118.101.110.116.50 "octetstringhex "40** تمكين الحدث. **snmpset -v 2c -c private router** # **1.3.6.1.2.1.88.1.4.2.1.4.3.116.111.109.101.118.101.110.116.50 integer 1** .9 10. قم بتعيين حد المشغل في جدول المشغل // الفهرس = Trigger2—Trigger\_\_\_\_\_\_.لأنها عتبة، اعط القيم للظروف الفاشلة والمستمرة في الارتفاع. خذ فقط حالة الارتفاع هذه المرة. <u>[mteTriggerThresholdDeltaRising](//www.cisco.com/cgi-bin/Support/Mibbrowser/unity.pl?f=Translate&g=mteTriggerThresholdDeltaRising&submit=Translate) [—](//www.cisco.com/cgi-bin/Support/Mibbrowser/unity.pl?f=Translate&g=mteTriggerThresholdDeltaRising&submit=Translate)</u> هذه هي قيمة العتبة التي يجب التحقق منها. **snmpset -v 2c -c private router** # **1.3.6.1.2.1.88.1.2.6.1.4.3.116.111.109.116.114.105.103.103.101.114.50 integer 100** .11 [mteTriggerThresholdDeltaRisingEventOwner](//www.cisco.com/cgi-bin/Support/Mibbrowser/unity.pl?f=Translate&g=mteTriggerThresholdDeltaRisingEventOwner&submit=Translate) **snmpset -v 2c -c private router** # **1.3.6.1.2.1.88.1.2.6.1.12.3.116.111.109.116.114.105.103.103.101.114.50 "octetstring "tom** .12 [mteTriggerThresholdDeltaRisingEvent](//www.cisco.com/cgi-bin/Support/Mibbrowser/unity.pl?f=Translate&g=mteTriggerThresholdDeltaRisingEvent&submit=Translate) **snmpset -v 2c -c private router** # **1.3.6.1.2.1.88.1.2.6.1.13.3.116.111.109.116.114.105.103.103.101.114.50 "octetstring "event2** .13 M<u>TEeventSetObject—</u>هذا هو معرف الكائن من كائن MIB الذي سيتم تعيينه. هنا، ifAdminStatus 14 لواجهة الاسترجاع. **snmpset -v 2c -c private router** # **1.3.6.1.2.1.88.1.4.4.1.1.3.116.111.109.101.118.101.110.116.50 objectidentifier 1.3.6.1.2.1.2.2.1.7.16** [mteEventSetValue](//www.cisco.com/cgi-bin/Support/Mibbrowser/unity.pl?f=Translate&g=mteEventSetValue&submit=Translate) — هذه هي القيمة التي سيتم تعيينها (2 للأسفل). **snmpset -v 2c -c private router** # **1.3.6.1.2.1.88.1.4.4.1.3.3.116.111.109.101.118.101.110.116.50 integer 2** .15 قم بتنشيط المشغل. **snmpset -v 2c -c private router** # **1.3.6.1.2.1.88.1.2.2.1.15.3.116.111.109.116.114.105.103.103.101.114.50 integer 1** .16

```
قم بتنشيط الحدث.
                            snmpset -v 2c -c private router #
1.3.6.1.2.1.88.1.4.2.1.5.3.116.111.109.101.118.101.110.116.50
                                                     integer 1
```
#### نتيجة

router(config)#**int lo1** router(config-if)#**bandwidth 5000000** SYS-5-CONFIG\_I: Configured from 10.48.71.71 by snmp% :16:24:11 LINK-5-CHANGED: Interface Loopback1, changed state to administratively down% :16:24:13 LINEPROTO-5-UPDOWN: Line protocol on Interface Loopback1, changed state to down% :16:24:14 ملاحظة: هنا، 10.48.71.71 هو عنوان الموجه نفسه.

### <span id="page-9-0"></span><u>التحقق من الصحة</u>

يوفر هذا القسم معلومات لاستخدامها للتأكد من أن التكوين يعمل بشكل صحيح.

يتم دعم بعض أوامر **العرض بواسطة** <u>[أداة مترجم الإخراج \(](https://www.cisco.com/cgi-bin/Support/OutputInterpreter/home.pl)[العملاء المسجلون فقط\)، والتي تتيح لك عرض تحليل](//tools.cisco.com/RPF/register/register.do)</u> [إخراج أمر](//tools.cisco.com/RPF/register/register.do) العرض.

```
router #show management event
                                                                                 :Mgmt Triggers 
                                                                                Owner: tom :(1) 
                                             trigger1, Comment: , Sample: Abs, Freq: 15 :(1) 
                                                                        Test: Boolean 
                                                                 :ObjectOwner: , Object 
                   OID: ciscoExperiment.22.1.4.1.1.2.1.0.0.0, Enabled 1, Row Status 1 
                                                                            :Boolean Entry 
                                                            Value: 1, Cmp: 2, Start: 1 
                                 ObjOwn: tom, Obj: objects1, EveOwn: tom, Eve: event1 
                                                                        :Delta Value Table 
        Thresh: , Exis: 1, Read: 0, OID: ciscoExperiment.22.1.4.1.1.2.1.0.0.0 , val: 0 :(0) 
                                             trigger2, Comment: , Sample: Del, Freq: 60 :(2) 
                                                                       Test: Threshold 
                                                                 :ObjectOwner: , Object 
                     OID: ciscoExperiment.22.1.4.1.1.2.2.0.0, Enabled 1, Row Status 1 
                                                                          :Threshold Entry 
                             Rising: 0, Falling: 0, DeltaRising: 100, DeltaFalling: 0 
                                                                         :ObjOwn: , Obj 
                                         :RisEveOwn: , RisEve: , FallEveOwn: , FallEve 
                   :DelRisEveOwn: tom, DelRisEve: event2, DelFallEveOwn: , DelFallEve 
                                                                        :Delta Value Table 
 Thresh: , Exis: 1, Read: 0, OID: ciscoExperiment.22.1.4.1.1.2.2.0.0.1 , val: 62000000 :(0) 
 Thresh: , Exis: 1, Read: 0, OID: ciscoExperiment.22.1.4.1.1.2.2.0.0.2 , val: 4000000 :(1) 
  Thresh: , Exis: 1, Read: 0, OID: ciscoExperiment.22.1.4.1.1.2.2.0.0.3 , val: 617600 :(2) 
  Thresh: , Exis: 1, Read: 0, OID: ciscoExperiment.22.1.4.1.1.2.2.0.0.4 , val: 617600 :(3) 
   Thresh: , Exis: 1, Read: 0, OID: ciscoExperiment.22.1.4.1.1.2.2.0.0.5 , val: 617600 :(4) 
   Thresh: , Exis: 1, Read: 0, OID: ciscoExperiment.22.1.4.1.1.2.2.0.0.6 , val: 617600 :(5) 
Thresh: , Exis: 1, Read: 0, OID: ciscoExperiment.22.1.4.1.1.2.2.0.0.7 , val: 858993458 :(6) 
        Thresh: , Exis: 1, Read: 0, OID: ciscoExperiment.22.1.4.1.1.2.2.0.0.8 , val: 0 :(7) 
 Thresh: , Exis: 1, Read: 0, OID: ciscoExperiment.22.1.4.1.1.2.2.0.0.9 , val: 62000000 :(8) 
       Thresh: , Exis: 1, Read: 0, OID: ciscoExperiment.22.1.4.1.1.2.2.0.0.10 , val: 0 :(9)
```

```
Thresh: , Exis: 1, Read: 0, OID: ciscoExperiment.22.1.4.1.1.2.2.0.0.11 , val: 62000000 :(10) 
Thresh: , Exis: 1, Read: 0, OID: ciscoExperiment.22.1.4.1.1.2.2.0.0.12 , val: 858993458 :(11) 
Thresh: , Exis: 1, Read: 0, OID: ciscoExperiment.22.1.4.1.1.2.2.0.0.13 , val: 858993458 :(12) 
     Thresh: , Exis: 1, Read: 0, OID: ciscoExperiment.22.1.4.1.1.2.2.0.0.14 , val: 400 :(13) 
     Thresh: , Exis: 1, Read: 0, OID: ciscoExperiment.22.1.4.1.1.2.2.0.0.15 , val: 3600 :(14) 
    Thresh: , Exis: 1, Read: 0, OID: ciscoExperiment.22.1.4.1.1.2.2.0.0.16 , val: 25600 :(15) 
                                                                                      :Mgmt Events 
                                                                                  Owner: tom :(1) 
                             Name: event1, Comment: , Action: Notify, Enabled: 1 Status: 1(1) 
                                                                         :Notification Entry 
                                                ObjOwn: tom, Obj: objects1, OID: ccitt.0 
                                 Name: event2, Comment: , Action: Set, Enabled: 1 Status: 1(2) 
                                                                                         :Set 
                                             OID: ifEntry.7.13, SetValue: 2, Wildcard: 2 
                                                                      :TAG: , ContextName 
                                                                                    :Object Table 
                                                                                  Owner: tom :(1) 
                           Name: objects1, Index: 1, OID: ifEntry.5.13, Wild: 2, Status: 1(1) 
                                                             Failures: Event = 44716, Trigger = 0 
                                                                router #show management expression
                                                                       Expression: e1exp is active
                                    :Expression to be evaluated is $1 < 100000 && $2 == 2 where 
                                                                               ifEntry.5.13 = $1 
                                                                     Object Condition is not set 
                                                                         Sample Type is absolute 
                                         Both ObjectID and ObjectConditional are not wildcarded 
                                                                               ifEntry.7.13 = $2 
                                                                     Object Condition is not set 
                                                                         Sample Type is absolute 
                                         Both ObjectID and ObjectConditional are not wildcarded
```

```
Expression: e2exp is active
:Expression to be evaluated is ($1 * 18) / 23 where 
                                      ifEntry.5 = $1Object Condition is not set 
                            Sample Type is absolute 
                             ObjectID is wildcarded
```
# <span id="page-10-0"></span>استكشاف الأخطاء وإصلاحها

يوفر هذا القسم معلومات لاستخدامها لاستكشاف أخطاء التكوين وإصلاحها.

## <span id="page-10-1"></span>أوامر استكشاف الأخطاء وإصلاحها

هذه هي الأوامر لتمكين تصحيح الأخطاء:

router#**debug management expression mib** router#**debug management event mib**

ملاحظة: قبل إصدار أوامر debug، راجع [المعلومات المهمة في أوامر تصحيح الأخطاء.](//www.cisco.com/en/US/tech/tk801/tk379/technologies_tech_note09186a008017874c.shtml)

## <span id="page-11-0"></span>معلومات ذات صلة

- [قاعدة معلومات الإدارة \(MIB \(الخاصة بالتعبير: 2982 RFC](http://www.ietf.org/rfc/rfc2982.txt?number=2982&referring_site=bodynav)
	- [قاعدة معلومات الإدارة \(MIB \(للحدث: 2981 RFC](http://www.ietf.org/rfc/rfc2981.txt?number=2981&referring_site=bodynav)
		- [Expression-mib.my / event-mib.my](//www.cisco.com/cgi-bin/Support/Mibbrowser/mibinfo.pl?mn=EVENT-MIB#dependencies&referring_site=bodynav) •
- [دليل ميزة IOS: دعم قاعدة معلومات الإدارة \(MIB \(للحدث](//www.cisco.com/en/US/docs/ios/12_1t/12_1t3/feature/guide/dtevent.html?referring_site=bodynav)
	- [الدعم الفني Systems Cisco](//www.cisco.com/cisco/web/support/index.html?referring_site=bodynav)

ةمجرتلا هذه لوح

ةي الآلال تاين تان تان تان ان الماساب دنت الأمانية عام الثانية التالية تم ملابات أولان أعيمته من معت $\cup$  معدد عامل من من ميدة تاريما $\cup$ والم ميدين في عيمرية أن على مي امك ققيقا الأفال المعان المعالم في الأقال في الأفاق التي توكير المالم الما Cisco يلخت .فرتحم مجرتم اهمدقي يتلا ةيفارتحالا ةمجرتلا عم لاحلا وه ىل| اًمئاد عوجرلاب يصوُتو تامجرتلl مذه ققد نع امتيلوئسم Systems ارامستناء انالانهاني إنهاني للسابلة طربة متوقيا.